# **FR** Casque de jeux Sound Blaster Tactic<sup>3D</sup> Omega

# **CREATIVE**

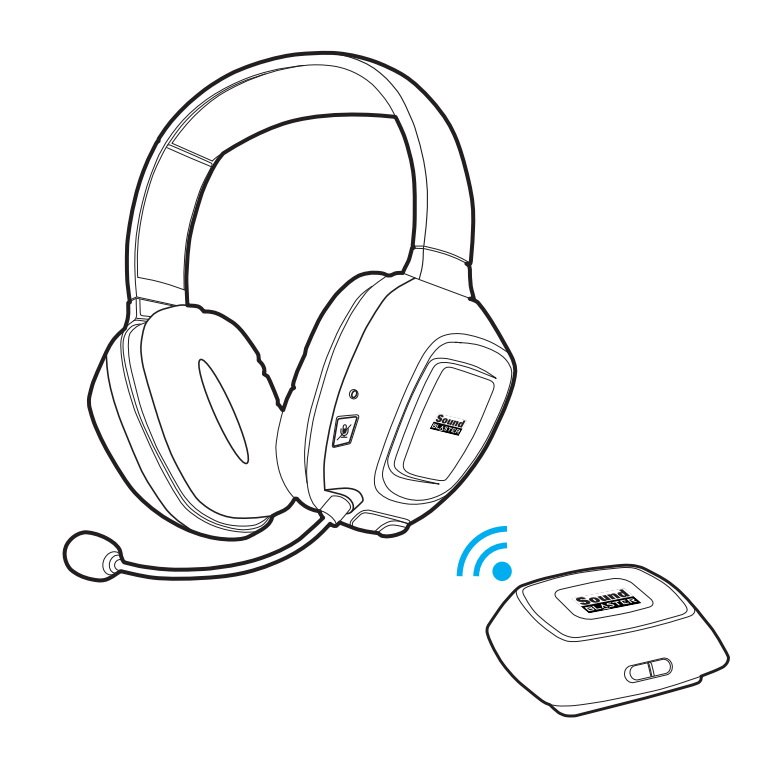

www.soundblaster.com

Après avoir branché le casque à votre console de jeux, vous devez configurer les paramètres audio de votre console.

# **Pour Xbox 360**

- Étape 1 : Dans le menu principal, allez à **Paramètres système** -> **Paramètres de la console** -> **Son** -> **Sortie numérique**, puis sélectionnez **Stéréo numérique**.
- Étape 2 : Apuyez sur le bouton **Guide Xbox** de votre contrôleur. Dans le menu, allez à **Paramètres** -> **Préférences** -> **Voix** -> **Sortie voix**, puis sélectionnez soit **Son via le casque**, soit **Son via TV + casque**.

# **Pour PS3**

- Étape 1 : Dans le menu principal, allez à **Paramètres** -> **Paramètres son** -> **Paramètres de sortie audio**, puis sélectionnez soit **Connecteur d'entrée audio/Péritel/AV MULTI**, soit **HDMI** -> **Automatique**, en fonction de votre configuration.
- Étape 2 : (uniquement si HDMI est sélectionné à l'Étape 1) Dans le menu principal, allez à **Sortie audio multiple**, puis sélectionnez **Activer**. Dans le menu principal, allez à **Paramètres accessoires** -> **Paramètres périphériques audio**, puis modifiez **Périphérique d'entrée** et **Périphérique de sortie** pour Sound

### Blaster Tactic(3D) Omega.

### Commande de volume en ligne pour Xbox 360

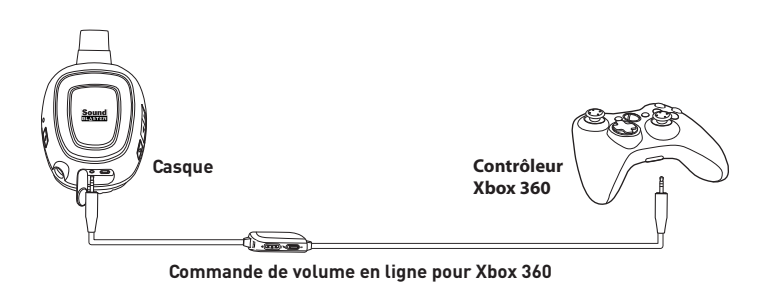

## **Étape 1 : Branchement du casque**

# **Étape 2 : Chargement du casque Étape 3 : Utilisation du casque**

### **(ii) Téléchargez et installez le logiciel (uniquement pour PC et Mac)**

Vous pouvez utiliser votre casque sans installer de logiciel. Cependant, pour profiter de toutes les fonctions de votre casque, nous vous recommandons d'installer les pilotes et les applications.

1. Consultez **www.soundblaster.com** pour télécharger les derniers pilotes et les dernières applications pour ce casque.

- **Pour tous les systèmes d'exploitation Windows® pris en charge**
- 1. À l'invite pour installer les pilotes audio, cliquez sur le bouton **Annuler**.
- 2. Naviguez jusqu'au dossier où vous avez téléchargé le logiciel.
- 3. Double-cliquez sur le fichier téléchargé.
- 4. Pour terminer l'installation, suivez les instructions affichées à l'écran.
- 5. Lorsque vous y êtes invité, redémarrez l'ordinateur.
- 6. Lancez l'application en cliquant sur **Démarrer** -> **Programmes ou Tous les programmes** -> **Creative** -> **Sound Blaster Tactic(3D) Omega** -> **Panneau de configuration Sound Blaster Tactic(3D).**

. . . . . . . . . . .

### **Pour les systèmes d'exploitation Mac®**

# **Casque de jeux Sound Blaster Tactic<sup>3D</sup> Omega**

. . . . . . . . . . .

- 1. Double-cliquez sur le fichier téléchargé pour le décompresser.
- 2. Double-cliquez sur le fichier décompressé DMG.
- 3. Double-cliquez sur l'icône **Installer**.
- 4. Pour terminer l'installation, suivez les instructions affichées à l'écran. 5. Allez à **Préférences système**, puis cliquez sur **Son**. Dans les onglets **Entrée** et **Sortie** , sélectionnez **Sound Blaster Tactic(3D) Omega**.
- 6. Lancez le **Panneau de configuration Sound Blaster Tactic(3D)** à partir du dossier **Applications**.

# **Panneau de configuration Sound Blaster Tactic3D**

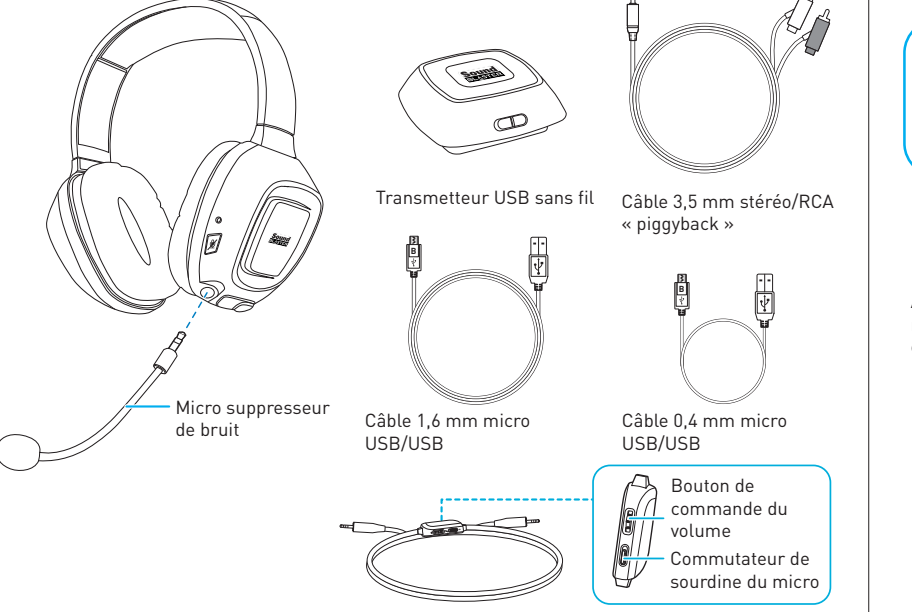

Utilisez cette application pour configurer les paramètres de votre casque, comme THX TruStudio Pro, TacticProfiles et VoiceFX. Des informations et instructions plus détaillées sont disponibles dans le Guide de l'utilisateur.

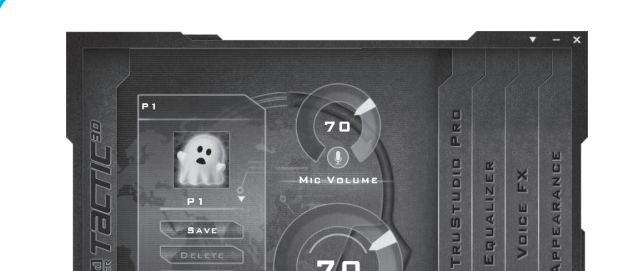

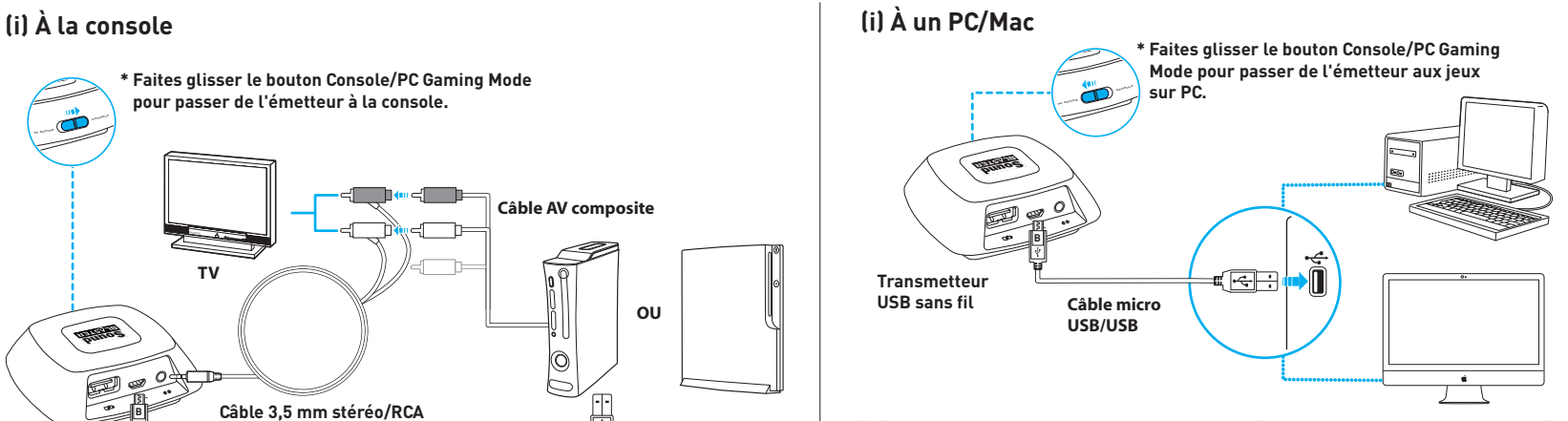

Votre casque et votre transmetteur sans fil sont couplés et prêts à l'utilisation. Si vous souhaitez les coupler manuellement, consultez le Guide de l'utilisateur.

### **Port du casque**

Réglez l'armature pour que le casque repose délicatement sur votre tête. Ne serrez pas trop.

# **Informations complémentaires**

### **Enregistrement du produit**

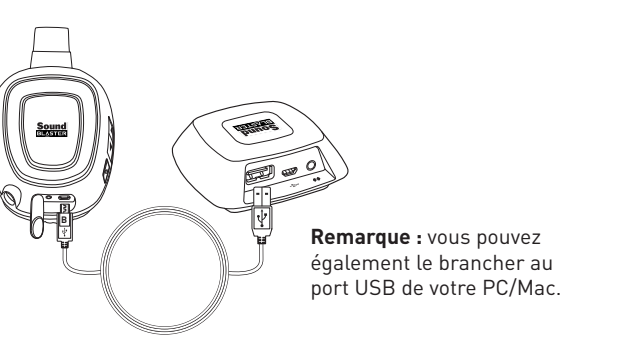

L'enregistrement de votre produit vous garantit de profiter du service et de l'assistance les plus adaptés. Vous pouvez enregistrer votre produit à l'adresse **register.creative.com**. Veuillez noter que vos droits de recours à la garantie ne dépendent en aucun cas de l'enregistrement.

### **Services d'assistance technique et clientèle**

Allez sur **support.creative.com** pour résoudre un problème technique et utilisez la base de connaissances Creative (Knowledge Base), disponible 24 heures sur 24. Vous pouvez également trouver des services d'assistance clientèle et d'autres informations utiles à cet endroit.

### **Garantie**

Les informations sur la garantie sont fournies avec votre produit. **Conservez votre preuve d'achat pendant toute la durée de la période de garantie.**

### **Sécurité et informations légales** Des informations sur la sécurité et la réglementation sont disponibles dans le Guide de l'utilisateur.

### **Guide de l'utilisateur**

Pour des informations et instructions de produits détaillées, téléchargez le Guide de l'utilisateur à l'adresse **www.soundblaster.com**

Copyright © 2011 Creative Technology Ltd. Tous droits réservés. Le logo Creative, Sound Blaster, le logo Sound Blaster et Tactic3D sont des marques commerciales ou déposées de Creative Technology Ltd. aux États-Unis et/ou

**Model No.: GH0130**

**(ii) Uniquement pour Xbox 360**

# **(iii) Configurez les paramètres audio**

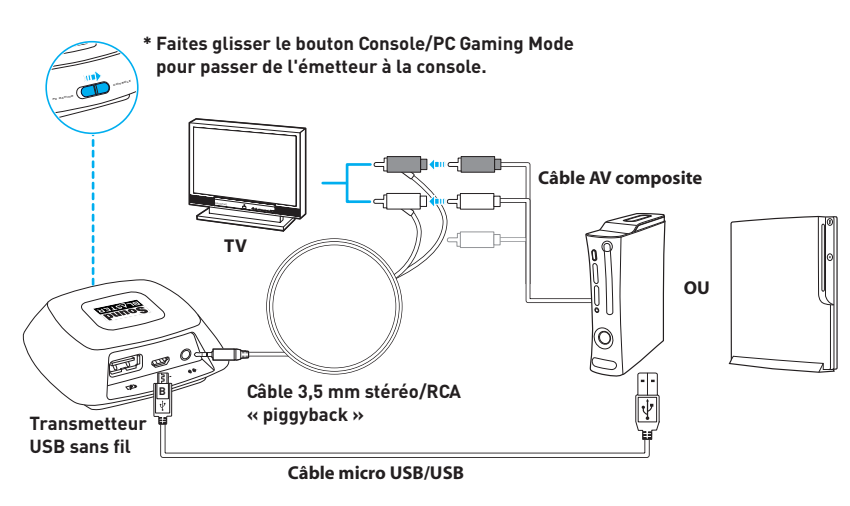

Lorsque vous utilisez votre casque pour la première fois, vous devez le charger pendant au moins 8 heures. Branchez votre casque au transmetteur sans fil et désactivez-le pendant le chargement. Le voyant d'alimentation clignote en rouge lors du chargement, puis s'allume en rouge lorsque le chargement est terminé.

> **ATTENTION :** réglez le volume du casque à un niveau confortable. Une écoute prolongée à un volume trop élevé peut entraîner des pertes d'audition.

**Repose-casque READER**  $\bigoplus$ Ajustez les barres de réglage métalliques comme indiqué.